# Perché Trailblazer non riesce a eseguire l'inizializzazione? Ī

# Sommario

Introduzione **Prerequisiti Requisiti** Componenti usati Problema **Sfondo Soluzione** Soluzione alternativa Risoluzione dei problemi

## Introduzione

Questo documento descrive uno dei problemi più comuni che impediscono l'inizializzazione di Trailblazer su Security Management Appliance (SMA).

Contributo di Jean Orozco, Cristian Rengifo, Cisco TAC Engineers.

# **Prerequisiti**

#### **Requisiti**

Cisco raccomanda la conoscenza dei seguenti argomenti:

- Security Management Appliance (SMA)
- Email Security Appliance (ESA)
- [Funzione Trailblazer introdotta in AsyncOS versione 12](/content/en/us/support/docs/security/content-security-management-appliance/214391-administrative-details-on-trailblazer.html)

#### Componenti usati

Questo documento è applicabile a SMA con AsyncOS versione 12 o successive.

Le informazioni discusse in questo documento fanno riferimento a dispositivi usati in uno specifico ambiente di emulazione. Tutti i dispositivi utilizzati in questo documento avviato con una configurazione cancellata (predefinita). Se la rete è operativa, valutare attentamente eventuali conseguenze derivanti dall'uso dei comandi.

# Problema

Impossibile inizializzare Trailblazer dopo l'esecuzione del comando trailer blazerconfig enable:

ironport.example.com> **trailblazerconfig status**

trailblazer is not running ironport.example.com> **trailblazerconfig enable**

trailblazer is enabled. To access the Next Generation web interface, use the port 4431 for HTTPS. Quando si verifica lo stato dopo l'attivazione di trailer blazer, viene visualizzato quanto segue:

ironport.example.com> **trailblazerconfig status**

trailblazer is not running

Ciò si verifica in genere perché l'interfaccia utilizzata per accedere all'accessorio non è risolvibile nel DNS.

#### Sfondo

SMA con versione 11.4 o successiva 12.x può presentare problemi nell'attivazione di trailer. L'output 'trailer status' visualizzerà che la funzionalità non è in esecuzione anche se era stata precedentemente abilitata con il comando 'trailer blazerconfig enable'. Trailblazer utilizza un proxy NGINX per raggiungere i server API e GUI e facilita la gestione delle porte accedendo contemporaneamente a Security Management Appliance tramite la GUI.

Nota: Verificare che il server DNS sia in grado di risolvere il nome host specificato per l'accesso all'accessorio. Questo passaggio è obbligatorio, come indicato nei prerequisiti pubblicati nell'articolo [Dettagli amministrativi su trailer.](/content/en/us/support/docs/security/content-security-management-appliance/214391-administrative-details-on-trailblazer.html#anc1) Queste informazioni sono riportate nelle [note sulla versione](/content/dam/en/us/td/docs/security/security_management/sma/sma12-0/SMA_12-0_Release_Notes.pdf#page=4) e nella [guida per l'utente.](/content/en/us/td/docs/security/security_management/sma/sma12-0/user_guide/b_SMA_Admin_Guide_12_0/b_NGSMA_Admin_Guide_chapter_01.html?bookSearch=true#task_1280297)

### Soluzione

Creare una voce DNS per il nome host dell'interfaccia utilizzata per accedere alla GUI di Security Management Appliance.

Dopo la creazione della voce DNS, il risultato previsto sarà:

• Controllare lo stato di trailer.

```
sma.local> trailblazerconfig status
```
trailblazer is not running

• Abilita trailer.

sma.local> **trailblazerconfig enable**

trailblazer is enabled.

To access the Next Generation web interface, use the port 4431 for HTTPS.

● Dopo aver attivato la funzione TrailBlazer, controllare nuovamente lo stato.

trailblazer is running with https on port 4431.

## Soluzione alternativa

- Se il server DNS è gestito localmente, creare la voce DNS appropriata per l'interfaccia utilizzata per accedere alla GUI di SMA e fare riferimento alla sezione risoluzione dei problemi.
- Se l'SMA utilizza server DNS radice e/o non è disponibile un'opzione per creare una voce DNS in un server DNS gestito localmente, in alternativa è possibile creare una voce in Rete > DNS > Modifica impostazioni specificando nella sezione "Server DNS alternativi esegue l'override" dell'FQDN per l'SMA nella sezione "Dominio" e "FQDN server DNS" e l'indirizzo IP dell'SMA nella "Indirizzo IP server DNS", quindi inviare e confermare le modifiche. Al termine, consultare la sezione sulla risoluzione dei problemi.

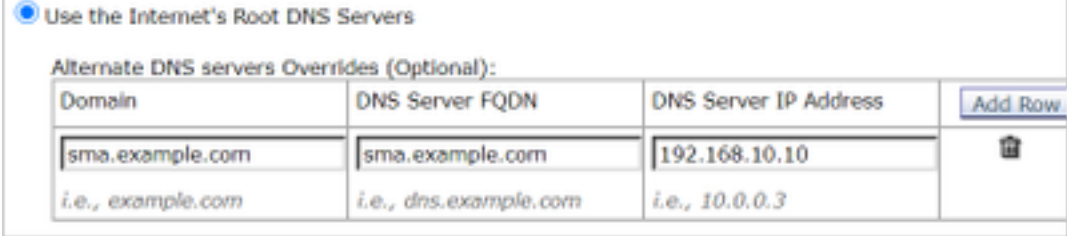

Nota: Questa soluzione è possibile solo quando l'accessorio utilizza server DNS radice. Se l'accessorio utilizza server DNS locali, creare una voce DNS appropriata per il nome host.

### Risoluzione dei problemi

- Esaminare i prerequisiti descritti nei <u>[dettagli amministrativi sul comando CLI "trailer" per il](/content/en/us/support/docs/security/content-security-management-appliance/214391-administrative-details-on-trailblazer.html#anc1)</u> document[o](/content/en/us/support/docs/security/content-security-management-appliance/214391-administrative-details-on-trailblazer.html#anc1) [Cisco Security Management Appliance \(SMA\).](/content/en/us/support/docs/security/content-security-management-appliance/214391-administrative-details-on-trailblazer.html#anc1)
- Confermare che trailer sia in esecuzione, quindi disabilitarlo/riabilitarlo per riscrivere il file di configurazione di trailer nel back-end. Vedere di seguito:

Esaminate lo stato di trailer:

```
sma.local> trailblazerconfig status
```
trailblazer is running with https on 4431 port. Disabilitare la funzione di guida rapida:

sma.local> **trailblazerconfig disable**

trailblazer is disabled.

Confermare che è stato disabilitato correttamente:

sma.local> **trailblazerconfig status**

trailblazer is not running Abilita ritorno a capo automatico: sma.local> **trailblazerconfig enable**

trailblazer is enabled. To access the Next Generation web interface, use the port 4431 for HTTPS. Confermare che la guida è in funzione:

sma.local> **trailblazerconfig status**

trailblazer is running with https on 4431 port.

Dopo aver completato quanto sopra, provare ad accedere tramite la nuova GUI per verificare se funziona.

Se il nome host dell'interfaccia utilizzata per accedere all'accessorio è già risolvibile in DNS ●e/o i suggerimenti riportati sopra non hanno risolto il problema, aprire una richiesta TAC per risolvere ulteriormente il problema.